## **文字の入力方法について**

## **ひらがな/カタカナ/漢字/英数を入力するには**

## ■ ひらがなとカタカナを入力する場合

## **例** メモに「わワ」と入力する場合

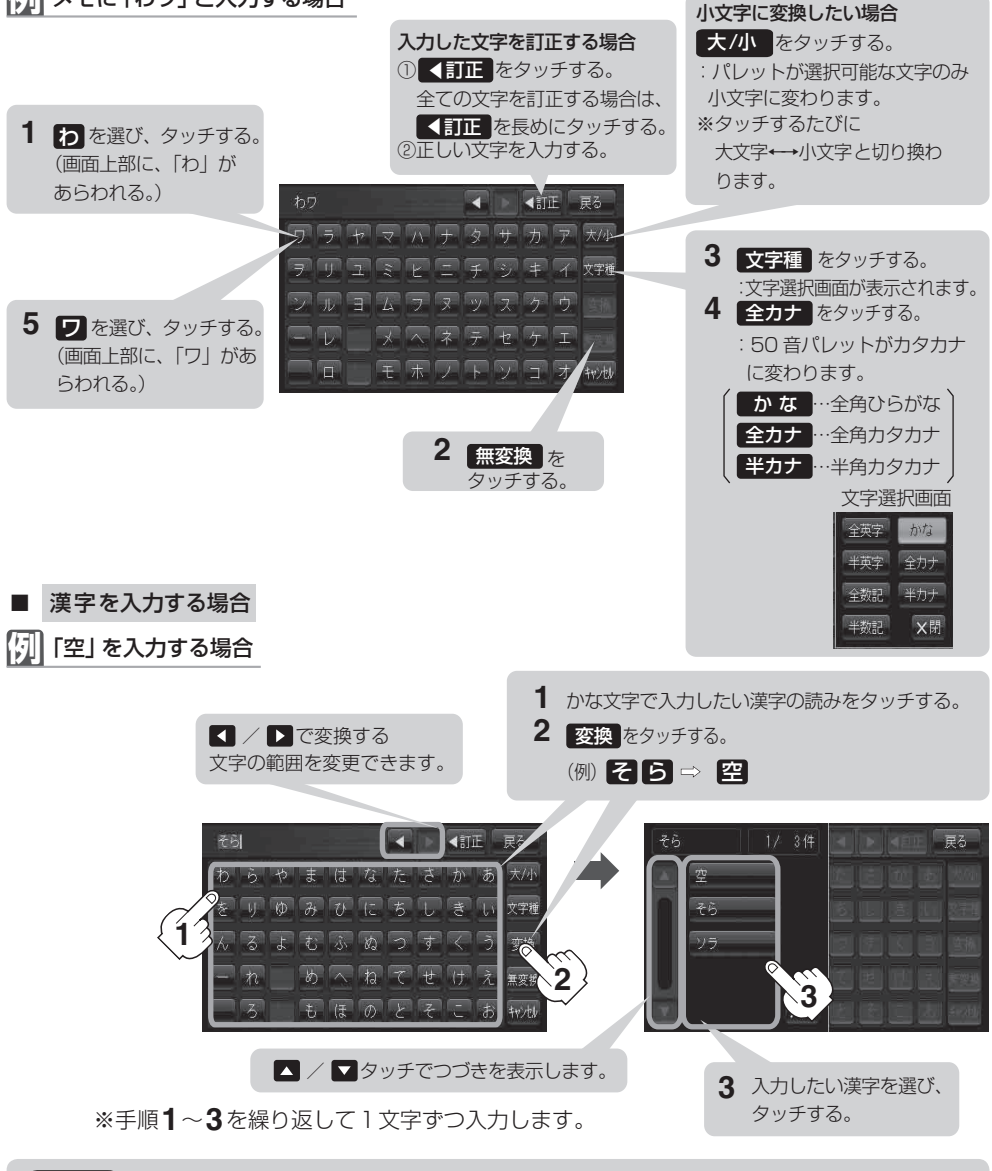

上記の説明は、登録地点編集(E‒12)を行う場合の編集画面です。目的地を施設50音検索(C‒9)する 場合は表示されるボタンが異なります。また、ひらがなの小文字変換は、入力方法が異なり、1文字 入力後に大/小 をタッチして小文字に変換します。 お知らせ